# **IMPLEMENTASI** *AUGMENTED REALITY* **MENGGUNAKAN METODE** *MARKER BASED TRACKING* **BERBASIS ANDROID PADA GRAMEDIA BIGMALL SAMARINDA**

**Andi Yushika.R1), Reza Andrea 2), Sylvia Tamara 3)**

<sup>1,2,3</sup>Sistem Informasi, STMIK Widya Cipta Dharma 1,2,3Jl. M. Yamin No.25, Samarinda, 75123 E-mail : yu5hik4@gmail.com<sup>1)</sup>, reza@bibirdesign@gmail.com<sup>2)</sup>, sylviatamara17@gmail.com<sup>3)</sup>

# **ABSTRAK**

Penelitian dilakukan untuk dapat membuat sebuah aplikasi *Augmented Reality* berbasis android Pada Gramedia Bigmall Samarinda yang nantinya jika penelitian ini berhasil bisa memberika kemudahan para *customer* dalam mencari informasi buku tanpa harus membuka segel buku. Serta membantu Gramedia Bigmall Samarinda dalam mengatasi kerugian karena kerusakn buku.

Implementasi *augmented reality* pada aplikasi *go-scan* menggunakan metode *marker based tracking* berbasis android diawali dengan penginstalan *software* pendukung *augmented reality* yaitu Unity. Merancang desain 3D objek buku menggunakan Blender, merancang desain *marker* menggunakan Qrcode Studio.

Berdasarkan hasil pengujian beta, Implementasi *augmented reality* menggunakan metode *marker based tracking* berbasis android pada gramedia bigmall samarinda ini dapat menjadi salah satu media alternatif untuk promosi kepada *customer* Gramedia dan sebagai media promosi yang memperlihatkan animasi 3D buku yang berisi informasi- informasi buku yang dipasarkan di Gramedia Bigmall Samarinda.

Kata Kunci : Augmented Reality, Android, Marker Based Tracking, Unity, Blander, Vuforia

# **1. PENDAHULUAN**

perusahaan retail modern yang bergerak dibidang *store book* dengan jumlah buku yang banyak dan beragam. Namun dalam banyak dan beragam buku tersebut sangat minim dalam informasi tetang buku tersebut yang harusnya dapat ditampilkan pada aplikasi pencarian buku untuk *customer*. Disini *customer* sering kali kesulitan dalam mencari informasi tentang isi buku tersebut, sehingga untuk mendapatkan informasi tersebut para customer sering kali membuka segel..

Terbukanya segel buku bisa membuat kerusakan dan buku cepat kusam hingga terkadang tidak layak jual. Permasalahan ini sangan merugikan bagi Gramedia Bigmall Samarinda ini karena mempengaruhi omset penjual toko. Dari hasil penelitian banyak kerugain toko berasal dari buku yang tidak layak jual.Karena sampul sobek, halaman terlepas, dan warna kertas kusam.

Agar dapat mengurangi pemasalahan pada Gramedia Bigamall Samarinda ini, penulis mempunyai gagasan untuk membangun suatu aplikasi yang dapat membantu Gramedia Bigmall Samarinda untuk mengurangi kerugian buku rusak. Selain itu *customer* Gramedia Bigmall Samarinda bisa mendapatkan sebuah informasi pada sebuah buku tanpa harus membuka segel dan dengan metode yang menarik.

Dengan membangun sebuah aplikasi *augmented reality* berbasis android, diharapkan kedepanya ini dapat

Gramedia BigMall Samarinda merupakan Bigmall Samarinda serta dapat memberikan informasi membantu mengurangi kerugian pada toko Gramedia lebih kepada *customer* tentang informasi buku tanpa harus membuka segel buku, dan para *customer* juga dapat mendapatkan informasi dengan cara yang menarik, serta aplikasi ini juga diharapkan dapat berinteraksi dengan para pengguna secara langsung.

#### **2. RUANG LINGKUP PENELITIAN**

Agar pembahasan tidak meluas maka perlu pembatasan masalah-masalah sebagai berikut:

- 1. Buku yang dapat di scan oleh aplikasi adalah buku-buku yang memiliki *marker*
- 2. Aplikasi tidak akan menampilakan informasi jika *marker* tertutup benda atau kurang pencahayaan.
- 3. Aplikasi tidak akan menampilkan informasi jika jarak *scan* terlalu jauh.
- 4. *Augmented Reality* (AR) ini dapat dijalankan dengan menggunakan *smartphone* android atau *tablet* yang telah memiliki fasilitas kamera.

# **3. BAHAN DAN METODE**

Adapun bahan dan metode yang gunakan dalam membangun aplikasi ini yaitu:

# **3.1** *Augmented Reality*

Menurut Ronald T.Azuma (2014) mendefinisikan *Augmented reality* sebagai penggabungan benda benda nyata dan maya di lingkungan nyata, berjalan secara interaktif dalam waktu nyata dan terdapat integrasi dan maya dimungkinkan dengan teknologi tampilan yang sesuai, interaktivitas dimungkinkan melalui perangkat-<br> **EXE** Test like perangkat input tertentu, dan integrasi yang baik memerlukan penjelasan yang efektif. Sedangkan menurut Stephen Coward dan Mark Faila dalam bukunya yang berjudul *Augmented reality a partical guide,* mendefinisikan bahwa *Augmented reality* merupakan cara alami untuk mengeksplorasi objek 3D dan data, AR merupakan suatu konsep perpaduan antara *visual reality* dengan *world reality*. Sehingga objek objek *virtual* 2 dimensi (2D) teknologi AR, pengguna dapat melihat dunia nyata yang ada di sekelilingnya dengan penambahan obyek *virtual* yang dihasilkan komputer.

# **3.2** *Marker Based Tracking Augmented Reality*

Menurut Chari, dkk (2008), *Marker Based Tracking* merupakan tipe *augmented reality* yang mengenali marker dan mengidentifikasi pola dari marker tersebut untuk menambahkan suatu objek *virtual* ke lingkungan nyata. Marker merupakan ilustrasi persegi hitam dan putih dengan sisi hitam tebal, pola hitam ditengah persegi dan latar belakang putih

# **3.3 Unity**

Unity Technologies dibangun pada tahun 2004 oleh David Helgason (CEO), Nicholas Francis (CCO), dan Joachim Ante (CTO) di Copenhagen, Denmark setelah *game* pertama mereka GooBall, gagal lagi dalam meraih sukses. Ketiganya menyadari nilai sebuah engine dan tool dalam sebuah pengembangan *game* dan berencana untuk membuat sebuah engine yang dapat digunakan oleh semua dengan harga terjangkau. Unity Technologies mendapat bantuan dana dari Sequoia Capital, WestSummit Capital, and iGlobe Partners, Roedavan (2014).

Kesuksesan Unity terletak pada fokus mereka untuk memenuhi kebutuhan indie developer yang tidak dapat membangun *game* engine mereka sendiri atau membeli lisensi *game* engine yang terlalu mahal. Fokus perusahaan ini adalah "*Democratize game development*" atau diterjemahkan sebagai "Demokrasi Pembangunan *Game*" dan membuat sebuah pembangunan *game* baik 2D maupun 3D bisa dicapaioleh banyak orang.

Pada tahun 2008, Unity melihat kebangkitan iPhone dan menjadi *game engine* pertama yang melakukan dukungan penuh pada platform tersebut. Unity sekarang awal 1990-<br>di gunakan oleh 53.1% davalonars (termasuk mobile *Augmented* di gunakan oleh 53.1% *developers* (termasuk *mobile game developer*) dengan ratusan *game* yang dirilis baik untuk iOS maupun Android. Pada tahun 2009, Unity mulai meluncurkan produk mereka secara gratis. Jumlah developer yang mendaftar melonjak drastis sejak pengumuman tersebut. Pada April 2012, Unity mencapai popularitas yang sangat tinggi dengan lebih dari 1 juta developer.

Unity sangat mampu melihat berbagai peluang dan perubahan. Hal inilah yang menjadikannya sebagai *game* engine "termurah" yang paling banyak digunakan oleh

seluruh orang di dunia. Ingat, Unity bisa digunakan untuk perorangan dan tidak selalu harus digunakan oleh sebuah studio *game* yang berjumlah ratusan orang. Tampaknya, demokrasi yang diusung sebagai slogan Unity memang benar adanya. Apalagi semenjak dirilisnya Unity dengan lisensi *free*

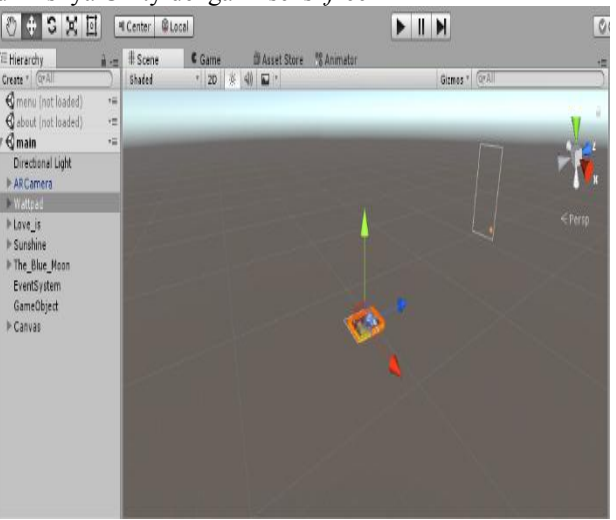

**Gambar 1. Tampilan Awal Unity**

# **3.4 Blender**

Menurut Hendi (2015) pada bukunya berjudul *The Magic Of* Blender. Blander merupakan OSS (*Open Source Software*) atau istilah lainnya software yang dapat di gunakan di berbagai macam OS (*Operating System*). Ini digunakan untuk dikembangkan secara komersial, tetapi sekarang dirilis di bawah GPL (GNU *General Public License*).

Blender tersedia untuk sejumlah sistem operasi seperti Linux, Mac OS X, dan Windows. Fitur yang termasuk dalam software Blender ini di antaranya Photorealistic *Rendering, Modelling, Realistic Materials, Rigging, Anmation*, *Sculpting*, UV Unwrapping, Compositor, *Simulations*, *Game Creation*, Camera *and Object Tracking, Library of Extensions, dan Flexible Interface*. Berikut adalah tampilan *properties panel* dari Blander yang dapat dilihat pada gambar.

# **3.5** *Marker*

*Marker* merupakan sebuah penanda khusus yang memiliki pola tertentu sehingga saat kamera mendeteksi *marker*, objek 3 dimensi dapat ditampilkan. Augmented reality saat ini melakukan perkembangan besar-besaran, salah satunya pada bagian *marker*. *Marker* pertama adalah marker based tracking. *Marker Based Tracking* ini sudah lama dikembangkan sejak 1980-an dan pada awal 1990-an mulai dikembangkan untuk penggunaan *Augmented Reality*. Kemudian *Markerless*, perkembangan terbaru *marker* ini merupakan salah satu metode Augmented Reality tanpa menggunakan frame *marker* sebagai obyek yang dideteksi. Dengan adanya *Markerless Augmented Reality*, maka, penggunaan *marker* sebagai *tracking object* yang selama ini menghabiskan ruang, akan digantikan dengan gambar, atau permukaan apapun yang berisi dengan tulisan, logo, atau gambar sebagai *tracking oject* (obyek yang dilacak) agar dapat langsung melibatkan obyek yang dilacak

tersebut sehingga dapat terlihat hidup dan interaktif, juga tidak lagi mengurangi efisiensi ruang

# **3.6 Adobe Photoshop CS4**

Menurut Dyaninta (2009), Photoshop adalah program berbasis *pixel* untuk mengolah hasil fotografi mau pun menghasilkan lukisan yang diperoleh dari efek –efek khusus. Disamping kemampuannya sangat bagus untuk memanipulasi foto, program ini juga digunakan untuk mendesain grafis *web.* Berikut adalah tampilan dari Adobe Photoshop CS4 yang dapat dilihat pada gambar

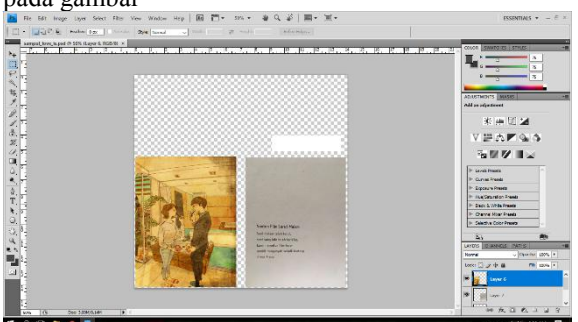

**Gambar 2. Tahapan Pengembangan Multimedia**

#### **3.7. Tahapan Pengembangan Multimedia**

Menurut Binanto (2010), metodologi pengembangan multimedia terdiri dari enam tahap, yaitu *concept* (pengonsepan), *design* (pendesainan), *meterial collecting* (pengumpulan materi), *assembly* (pembuatan), *testing* (pengujian), dan *distribution* (pendistribusian). Keenam tahap ini tidak dapat bertukar posisi. Meskipun begitu, tahap *concept* memang harus menjadi hal yang pertama kali dikerjakan.

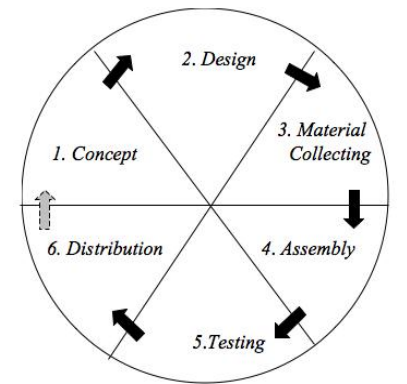

**Gambar 3. Tahapan Pengembangan Multimedia** Tahapan Pengembangan Multimedia Meliputi : 1. Concept

Tahapan *concept* (pengonsepan) adalah tahap untuk menentukan tujuan dan siapa pengguna program (indentifikasi *audiens*). Tujuan dan penguna akhir program berpengaruh pada nuansa multimedia sebagai pencerminan dari indentitas organisasi yang menginginkan informasi sampai pada pengguna akhir.Karakteristik pengguna termasuk kemampuan pengguna juga perlu dipertimbangkan karena dapat memengaruhi pembuatan desain.

Selain itu, tahap ini juga akan menentukan jenis aplikasi (presentasi, interaktif, dan lain-lain) dan tujuan aplikasi (hiburan, pelatihan, pembelajaran dan lain-lain).

Dasar aturan untuk perancangan juga ditentukan pada tahap ini, misalnya ukuran aplikasi, target, dan lain-lain. *Output* dari tahap ini biasanya berupa dokumen yang bersifat naratif untuk mengungkapkan tujuan projek yang ingin dicapai.

#### 2. *Design*

*Design* (perancangan) adalah tahap pembuatan spesifikasi mengenai arsitektur program, gaya, tampilan, kebutuhan material/bahan untuk program. Spesifikasi dibuat serinci mungkin sehingga pada tahap berikutnya, yaitu material *collecting* dan *assembly,*pengambil keputusan baru tidak diperlukan lagi, cukup menggunakan keputusan yang sudah ditentukan pada tahap ini. Meskipun demikian, pada prakteknya, pekerjaan proyek pada tahap awal masih akan sering mengalami penambahan bahan atau pengurangan bagian aplikasi, atau perubahan-perubahan lain.

# 3. *Material Collecting*

*Material Collecting* adalah tahap pengumpulan bahan yang sesaui dengan kebutuhan yang dikerjakan. Bahan-bahan tersebut, antara lain gambar *clip art*, foto, animasi, *video, audio*, dan lain-lain yang dapat diperoleh secara geratis atau dengan pemesanan kepada pihak lain sesuai dengan rancangannya.Tahap ini dapat dikerjakan secara paralel dengan tahap *assembly*. Namun, pada beberapa kasus, tahap *material collecting* dan tahap *assembly* akan dikerjakan secara linear dan tidak paralel.

#### 4. *Assembly*

Tahap *Assembly* adalah tahap pembuatan semua objek atau bahan multimedia. Pembuatan aplikasi didasarkan pada tahap *design,* bagan alir, dan /atau struktur navigasi.

### 5. *Testing*

Tahap *Testing* (pengujian) dilakukan setelah menyelesaikan tahap pembuatan (*assembly*) dengan menjalankan aplikasi/program dan melihatnya apakah ada kesalahan atau tidak.Tahap pertama pada tahap ini disebut tahap pengujian *alpha* (*alpha test*) yang pengujiannya dilakukan oleh pembuat atau lingkungan pembuatnya sendiri. Setelah lolos daripengujian *alpha,* pengujian *beta* yang melibatkan penggunaan akhir akan di lakukan.

#### 6. *Distribution*

Pada tahap ini, aplikasi akan disimpan dalam suatu media penyimpanan. Jika media penyimpanan tidak cukup untuk menampung aplikasinya, komprensi terhadap aplikasi tersebut akan dilakukan. Tahap ini juga dapat disebut tahap evaluasi untuk pengembangan produk yang sudah jadi supaya menjadi lebih baik. Hasil evaluasi ini dapat digunakan sebagai masukkan untuk tahap *concept* pada produk selajutnya.

### **4. RANCANGAN APLIKASI**

Perancangan aplikasi *Augmented Reality* Menggunakan Metode *Marker Based Tracking* berbasis *Android* Pada Gramedia Bigmall ini menggunakan alat bantu *UML* sebagai salah satu cara untuk mempermudah dalam pembuatan aplikasi ini.

1. *Use Case Diagram* Penerapan *Augmented Reality* Menggunakan Metode *Marker Based Tracking* berbasis *Android* Pada Gramedia Bigmall. Perancangan *use case diagram* akan menggambarkan bagaimana user berinteraksi dengan *use case* yang ada pada sistem. Gambar 3 berikut ini adalah gambaran *use case* diagram.

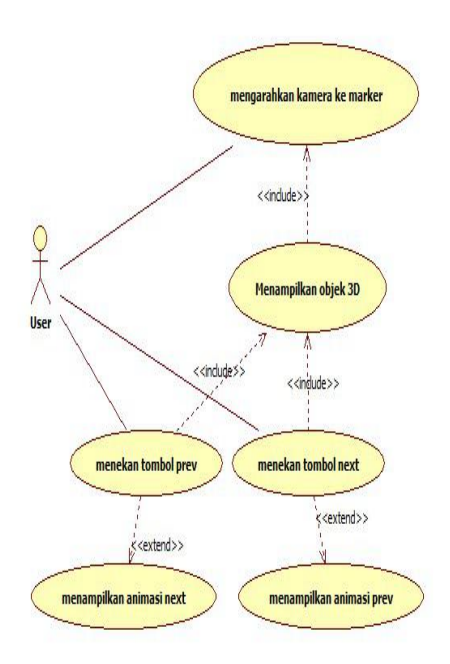

**Gambar 4** *Use Case Diagram*

2. *Activity diagram* pengembangan *augmented reality* Berbasis Android.

perancangan activity diagram akan mengambarkan akt<u>ivitas user dalam berinteraksi pada gambar</u> 4.

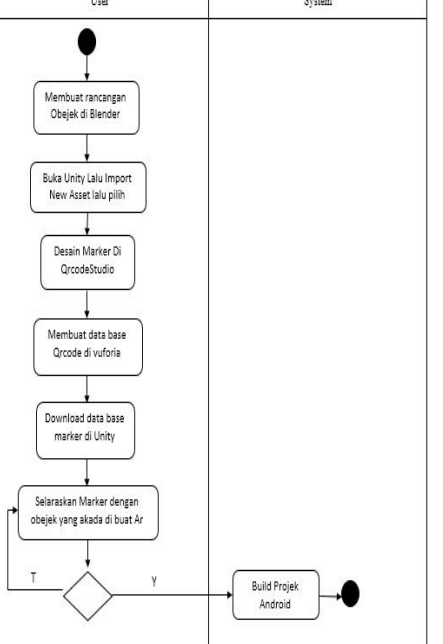

**Gambar 5.** *Activity Diagram* **Pengembangan** *Augmented Reality* **Berbasis Android** *Activity*

Alur UML pembuatan aplikasi dimulai dengan membuat rancangan objek 3D Blender. Kemudian buka Unity 3D lalu *import new assets* lalu pilih \*.blend. Setelah itu lanjutkan dengan membuat *marker* di QrCode Studio, lalu *marker* didaftarkan secara *online* divuforia, kemudian install dataset *marker* diunity 3D. Buka unity 3D, lalu selaraskan *marker* dan \*.blend yang akan dijadikan program AR. Apabila *marker* dan x.blend sudah maka langkah selanjutnya *build project* keaplikasi android tapi jika belum selaras maka kembali ke unity 3D untuk menyelaraskannya.

3. *Activity diagram* penerapan *augmented reality* berbasis android. perancangan activity diagram akan mengambarkan aktivitas user dalam berinteraksi, seperti yang terlihat pada gambar 5

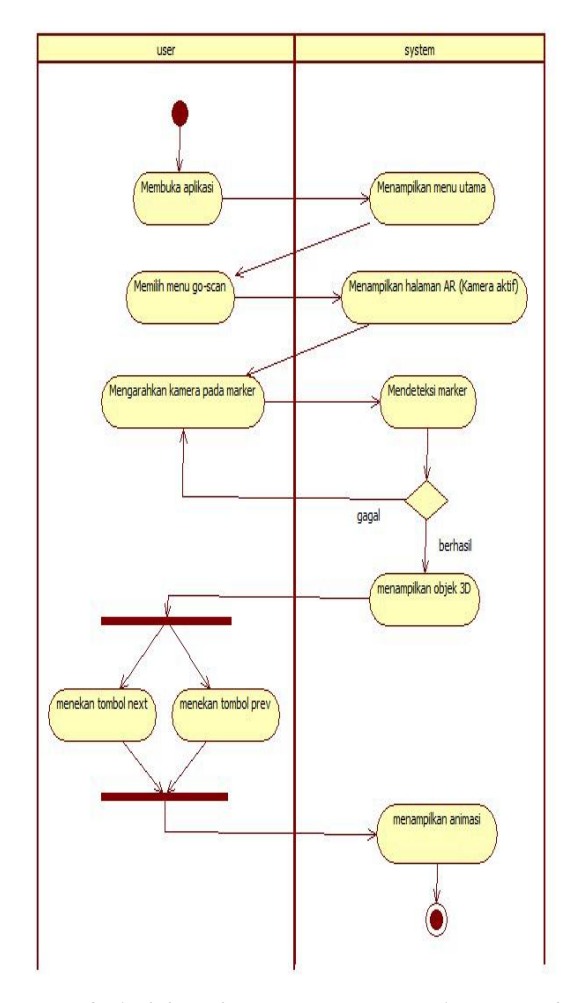

**Gambar 6.** *Activity Diagram* **Penerapan** *Augmented Reality* **Berbasis Android**

# **5. IMPLEMENTASI**

Hasil implementasi berdasarkan analisis dan perancangan adalah sebagai berikut :

1. *Marker* dalam Implementasi Penerapan *Augmented Reality* Menggunakan Metode Marker Based Tracking Berbasis Android Pada Gramedia Bigmall Samarinda berikut menjelaskan tentang *marker* atau penanda yang digunakan untuk menampilkan objek 3

dimensi yang diinginkan. Pada tabel ini dijelas *marker* berdasarkan objek yang digunakan. *Marker* berfungsi untuk menampilkan objek sesuai dengan pola yang telah ditentukan. Oleh karena itu *marker* harus ditentukan untuk menampilkan objek 3 dimensi **Tabel 1. Tabel** *Marker*

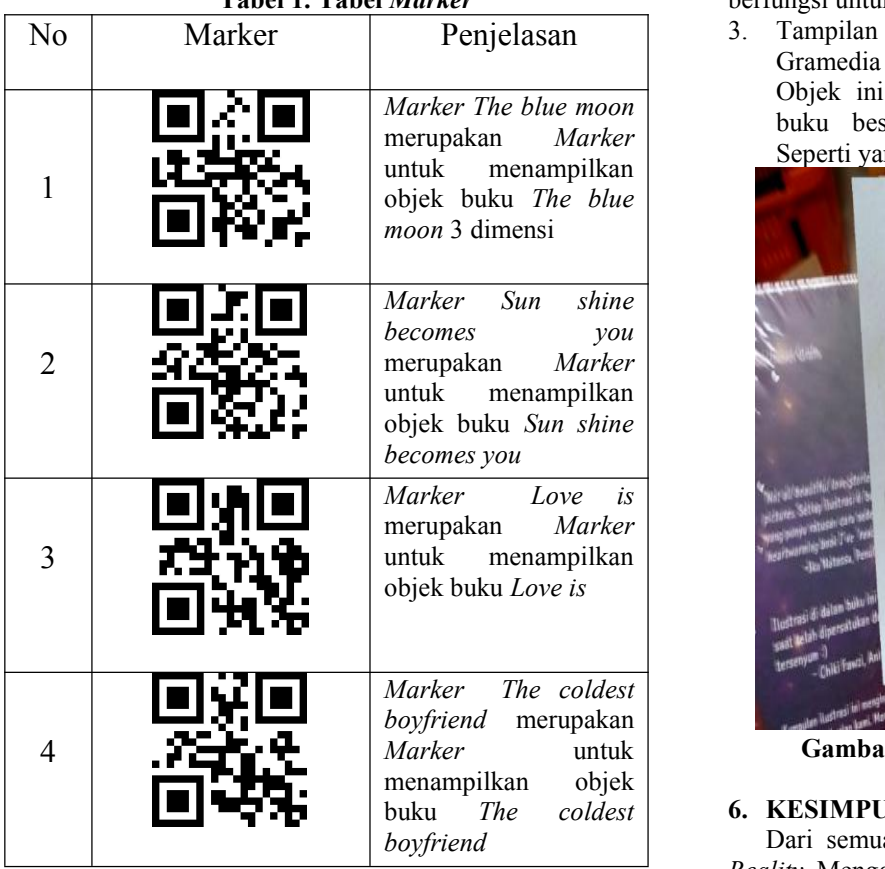

# 2. Tampilan *Menu* Utama

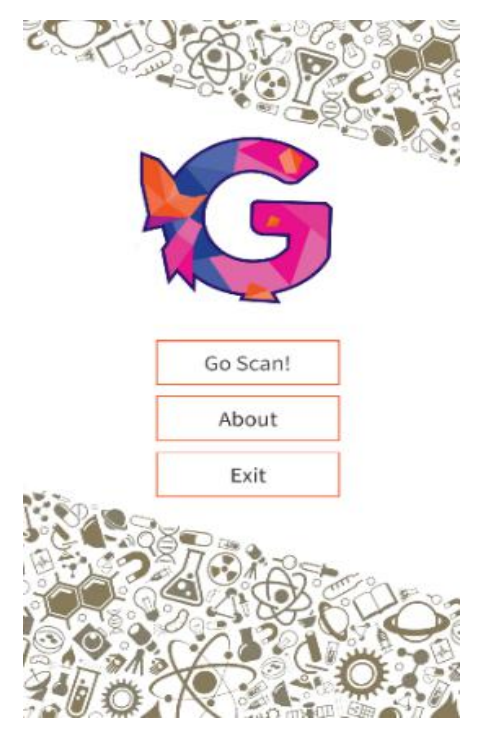

**Gambar 7.** *Menu* **Utama**

Seperti yang terlihat pada gambar 8, menu utama memiliki 3 tombol yaitu *go-scan*, about dan keluar. Button *go-scan* berfungsi mengatifkan kamera, button about berfungsi untuk menampilkan informasi tentang instansi dan pembuat dan sedangkan button keluar berfungsi untuk keluar dari aplikasi.

3. Tampilan objek 3 dimensi *Augmented Reality* Gramedia Bigmall Samarinda

*Marker The blue moon* buku beserta informasi tentang buku tersebut. Objek ini merupakan tampilan dari bentuk objek Seperti yang terlihat pada gambar 8.

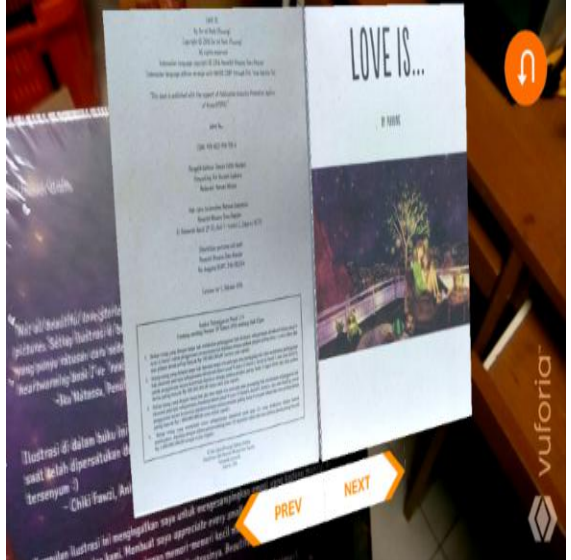

*Marker* untuk **Gambar 8. Tampilan Objek 3 Dimensi Buku**

# **6. KESIMPULAN**

Dari semua uraian dalam Implementasi *Augmented Reality* Menggunakan Metode *Marker Based Tracking* berbasis *Android* Pada Gramedia Bigmall Samarinda ini dapat diambil beberapa kesimpulan antara lain :

- 1. Mengimplementasikan *augmented reality* menggunakan metode *marker based tracking* berbasis *Android* menggunakan *Unity* 3D, Blender, *Adobe Photoshop CS4, Vuforia* SDK.
- 2. Aplikasi menggunakan metode *marker based tracking* berbasis android ini dapat menjadi salah satu media pemasaran yang unik. Selain itu juga membantu para *customer* dalam mencari informasi yang lebih banyak lagi. Dengan tampilan bangun ruang 3 dimensi serta tampilan informasi yang dibuat, diharapkan juga dapat mengurangi kerugian gramedia dalam kerusakan buku karena terbukanya segel buku.

# **7. SARAN**

Setelah melakukan penelitian di lapangan, maka dengan ini saran-saran yang akan dikemukakan oleh peneliti adalah sebagai berikut :

1. Bagi peneliti yang ingin mengembangkan penelitian ini lebih lanjut diharapkan agar aplikasi yang dibuat dapat menambahkan fitur 3D animasi yang lebih menarik agar tampilan tidak terlalu monoton.

2. Diharapkan kedepannya aplikasi ini dapat dikembangkan dengan memiliki audio mengenai informasi yang terdapat dalam buku.

# **8. DAFTAR PUSTAKA**

- Azuma, R.T. 2014, *A Survey Of Augmented Reality*. Presence Teleoperators and Virtual Environments Hughes Research Laboratories.
- Chari, Visesh. Marayana, PJ. Mohansingh, Jag. 2008. *Augmented Reality Using Over Segmentation.*

Center for Visual Information Technology: International Institute of Information Technology. Telagana India.

- Hendratman, Hendi. 2015. *The Magic of Blender,* Bandung : Informatika.
- Roedavan, Rickman. 2016. Unity *Tutorial Game Engine.* Cetakan pertama. Bandung: Informatika